## **RESETANLEITUNG.**

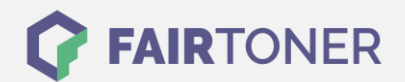

## **Brother HL-2040 N Trommel Reset**

**Schritt-für-Schritt: So setzen Sie die Trommel Ihres Druckers ganz einfach zurück! TROMMEL RESET**

Hier finden Sie die passende Trommel Reset-Anleitung für den Brother HL-2040 N. Diese Anleitung funktioniert sowohl für die kompatible Trommel als auch die originale Brother DR-2000 Trommel. Um einen Brother HL-2040 N Trommel Reset durchzuführen, befolgen Sie bitte die Anleitung genau, und gehen dabei rasch vor, um ein Zurückfallen in das Hauptmenü zu vermeiden.

- 1. Öffnen Sie die Geräteklappe
- 2. Drücken und halten Sie die "Start" bzw. die "Go" Taste
- 3. Warten Sie bis alle vier LEDs aufleuchten
- 4. Nun die Taste wieder loslassen
- 5. Schließen Sie die Geräteklappe

Der Trommel Reset wurde damit abgeschlossen und der Trommelzähler ist zurückgesetzt.

## **Verbrauchsmaterial für Brother HL-2040 N Drucker bei FairToner**

Hier bei [FairToner](https://www.fairtoner.de/) können Sie natürlich auch noch die passende Trommel für Ihren Brother HL-2040 N Drucker kaufen.

- [Brother HL-2040 N Trommel](https://www.fairtoner.de/trommeln/brother-trommeln/brother-hl-2040-n-trommeln/)
- [Brother DR-2000 Trommel](https://www.fairtoner.de/oem/brother-dr-2000-trommeln/)

**FAIRTONER.DE ONLINESHOP / SOFORTHILFE / RATGEBER**

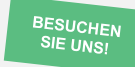

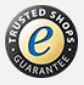